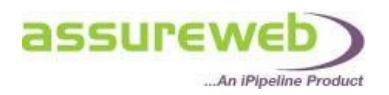

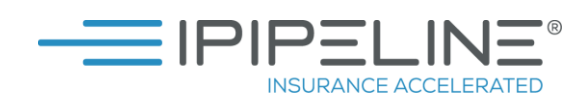

# ANNUITIES – THE ELECTRONIC COMMON QUOTATION FORM

### DRIVING A BETTER RETIREMENT

### WHAT IS THE ELECTRONIC COMMON QUOTATION FORM?

The electronic common quotation form is a fully automated online version of the traditional common quotation request form.

The Annuity Detailed Quote service offers a full electronic representation of the Common Quotation Request Form with real time underwritten rates, agreed and approved by the major providers of enhanced annuities. Previously existing in paper form only, its aim is to simplify and speed up the process of retrieving rates from enhanced annuity providers for clients with health problems.

The form is intuitive with rich data capture and validation to ensure information is correctly formatted.

Our easy to use user interface allows you to process Annuity business more efficiently while saving you money.

### FEATURES:

#### COMPREHENSIVE MEDICAL INPUTS

The following medical conditions will be able to be added to the health questionnaire for annuitant and dependent: Heart, Diabetes, Stroke, Cancer, Multiple Sclerosis, Respiratory, Neurological and Other.

#### ACTIVITIES OF DAILY QUESTIONNAIRE

When major conditions are entered an additional Activities of Daily Living questionnaire is offered where impairments to key activities can be entered and associated with the conditions.

#### GUARANTEED RATES

Enhanced Providers offer fully guaranteed rates through the service that can be applied for without further underwriting. We are working with all the providers to return guaranteed rates in as many instances as possible.

"iPipeline is dedicated to offering excellent retirement planning solutions through innovative technology. Our enhanced service enables advisers to research and then select the best annuity product to suit their client, quickly and efficiently."

#### **Ian Teague, Managing Director, iPipeline UK**

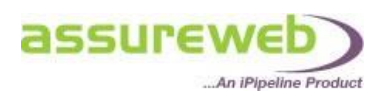

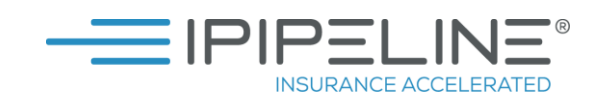

### I CURRENTLY USE THE PAPER VERSION, WHY SHOULD I CHANGE TO ASSUREWEB'S ELECTRONIC FORM?

#### SAVE TIME

The paper form can be very admin heavy and therefore time consuming to complete. Assureweb's electronic form removes all the manual processing.

### SAFE AND SECURE

The electronic form means you only have to complete it once, with no need to post, fax or email and wait for responses. With one click you submit the form electronically and immediately you will receive fully guaranteed rates back from providers. Your quotes will be stored securely on Assureweb for up to 30 days. Everything is kept in one location with no risk of forms getting lost.

#### SAVE MONEY

Assureweb's Portal, and their Annuity service, is completely free of charge. At a time when other technology partners are charging monthly fees and/or per quote for their services, Assureweb's comprehensive offering may prove a welcome cost effective solution among advisers for all their clients' annuity needs.

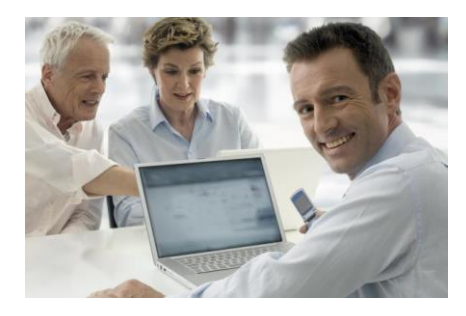

For more information , contact our Customer Support Team: Call: 0345 408 4022 Email[: uk.support@ipipeline.com](mailto:uk.support@ipipeline.com)

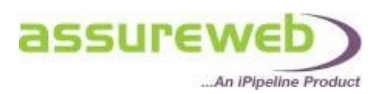

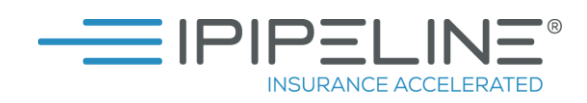

### QUICK QUOTE SERVICE

The Annuity Quick Quote service provides you with an initial indication of the rates available by inviting you to enter basic information about your clients. The service will produce enhanced rates based on answers to the Smoker and Any Health Issues questions; however these enhanced rates will be based on assumed conditions only as there are no detailed medical questions on the Quick Quote service. Should you wish to obtain to a full quote; the basic information can be carried forward into the Detailed Annuity Service by clicking on a button on the Quick Quote Results screen.

### DETAILED QUOTE SERVICE

The Annuity Detailed Quote service is an electronic representation of the Common Quotation Request Form (CQRF) which has been agreed and approved by the major providers of enhanced annuities. Previously existing in paper form only, its aim is to simplify and speed up the process of getting offer terms from enhanced annuity providers for those clients who qualify for their rates. All questions asked are relevant, and your client must provide full and accurate information about their health and lifestyle, as the amount of annuity income will be based on this.

### UNDERWRITTEN QUOTES

Fully underwritten quotes are available on the Detailed Quote service based on the health of the annuitant and dependent. In order to access the health questionnaire you should enter 'Yes' to the "Any Health Issues" question on the Client Details screen.

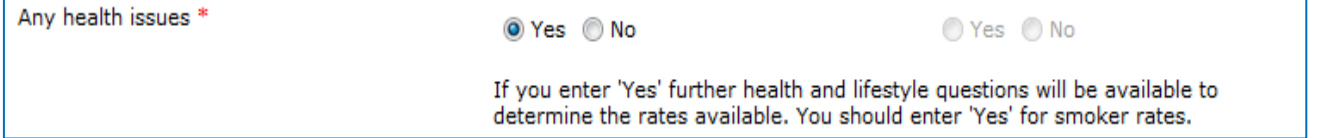

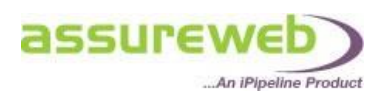

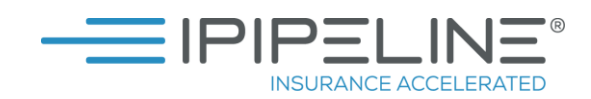

### ANNUITANT HEALTH " ACCORDION"

The Annuitant Health tab allows you to add all the medical condition categories that are applicable to your client. There are 9 medical condition categories: Cancer, Diabetes, Heart, High Cholesterol, Hypertension (High Blood Pressure), Multiple Sclerosis, Neurological, Respiratory, Stroke and Other.

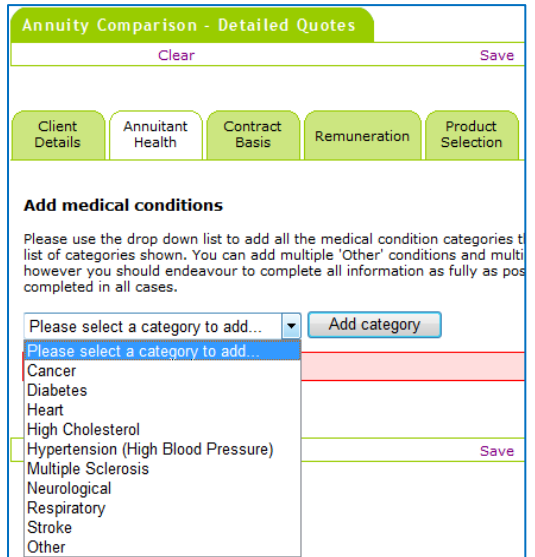

There will always be a Lifestyle pane at the top of the Accordion as this information is mandatory and must be completed in all cases. Smoker/height/weight/waist measurement/alcohol consumption questions can be found here.

A number of questions throughout the Annuitant health tab are optional; however you should endeavour to complete all the information as fully as possible to ensure providers can offer the best rate.

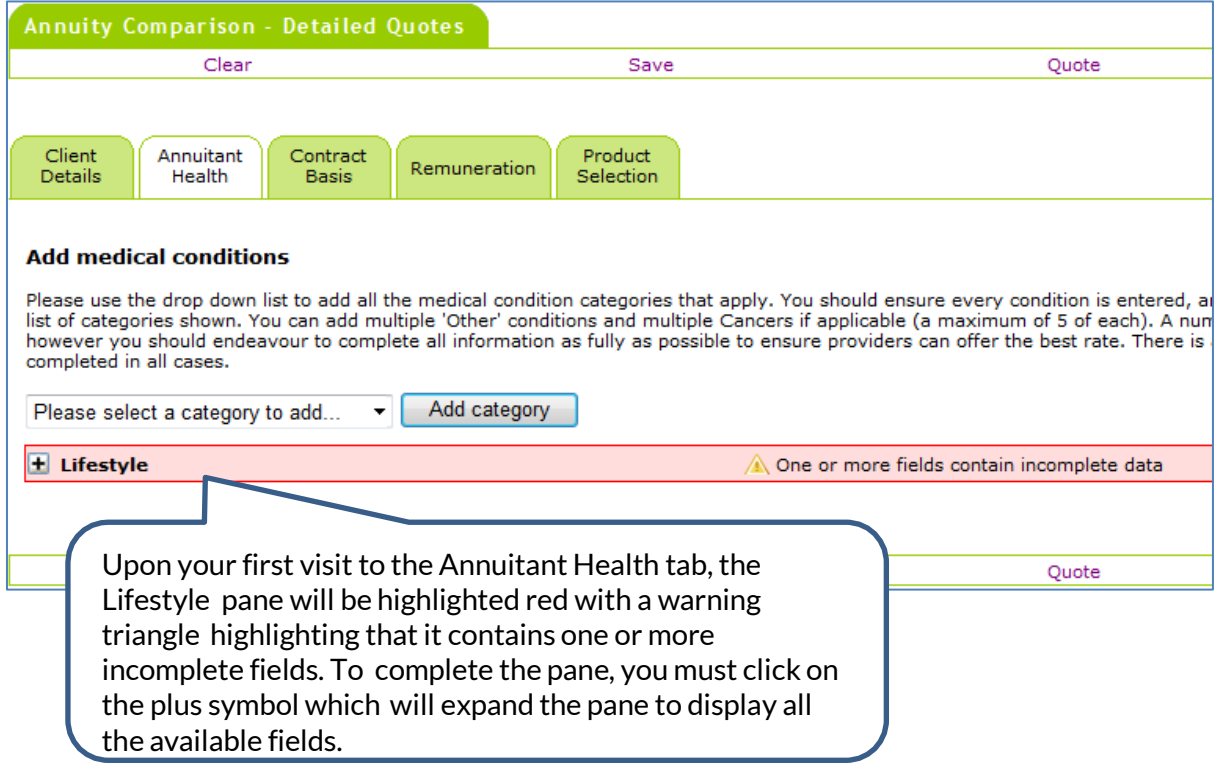

assureweb ...An iPipeline Product

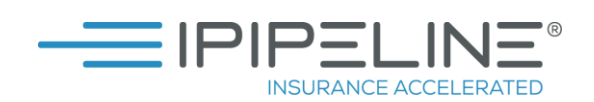

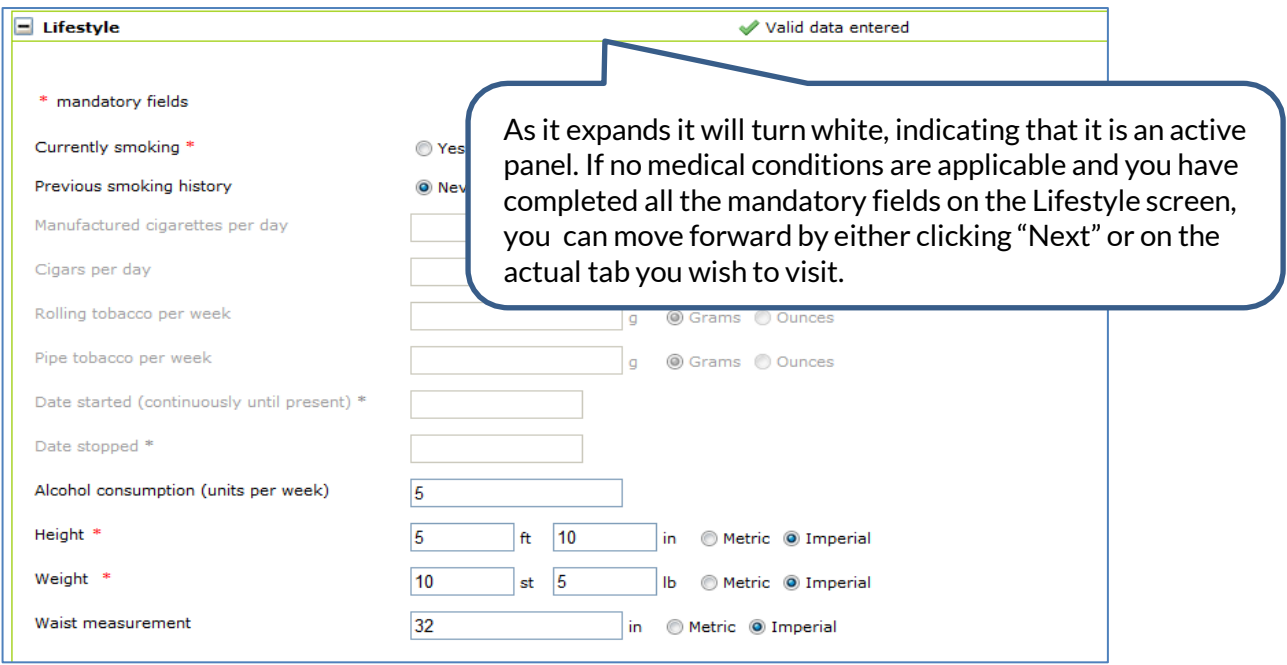

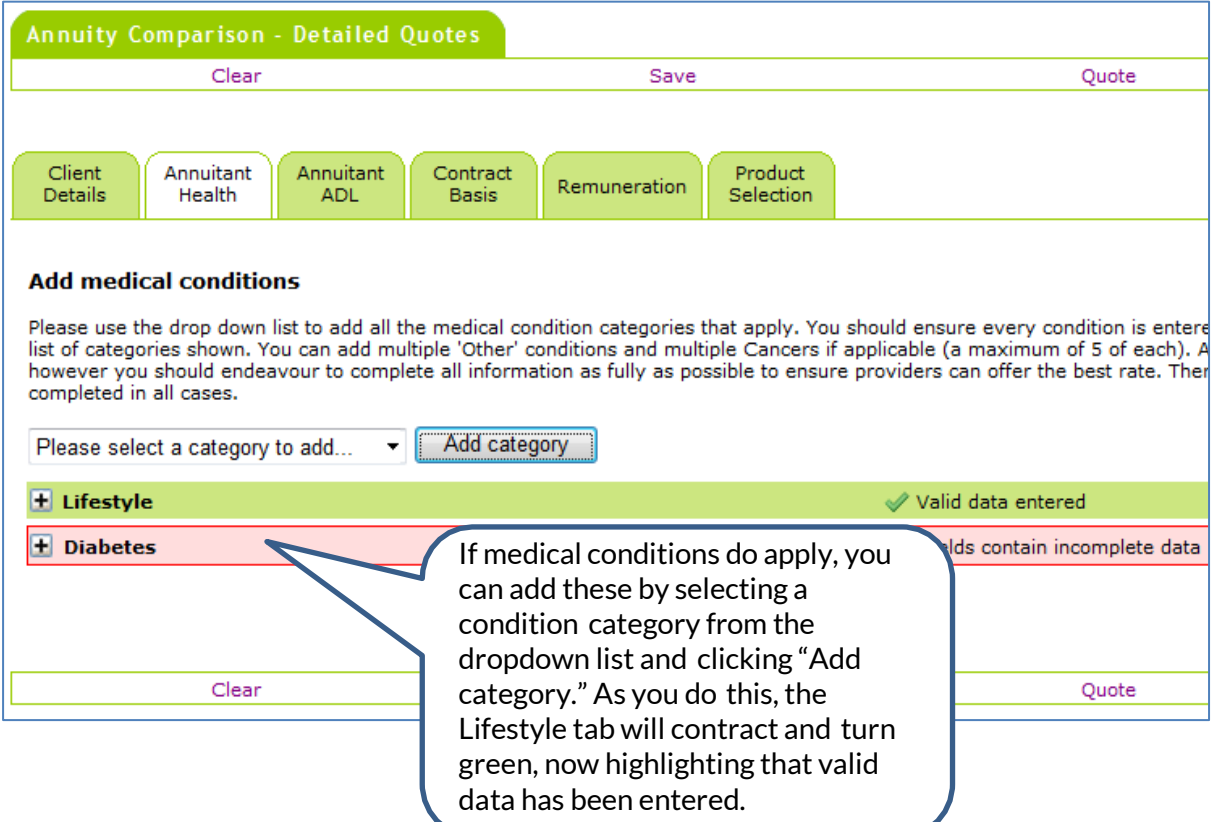

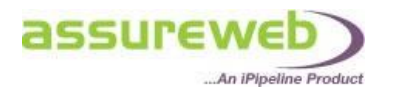

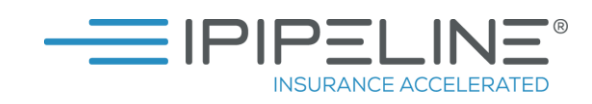

You can add as many categories as you wish at this point, including multiple cancers and multiple other conditions (a maximum of 5 each), however all panes will be highlighted red until they have been completed. You cannot move forward until these have either been completed or deleted. Any added condition categories can be deleted by clicking on the "delete this category" text located on the far right hand side of the pane.

### MEDICATIONS

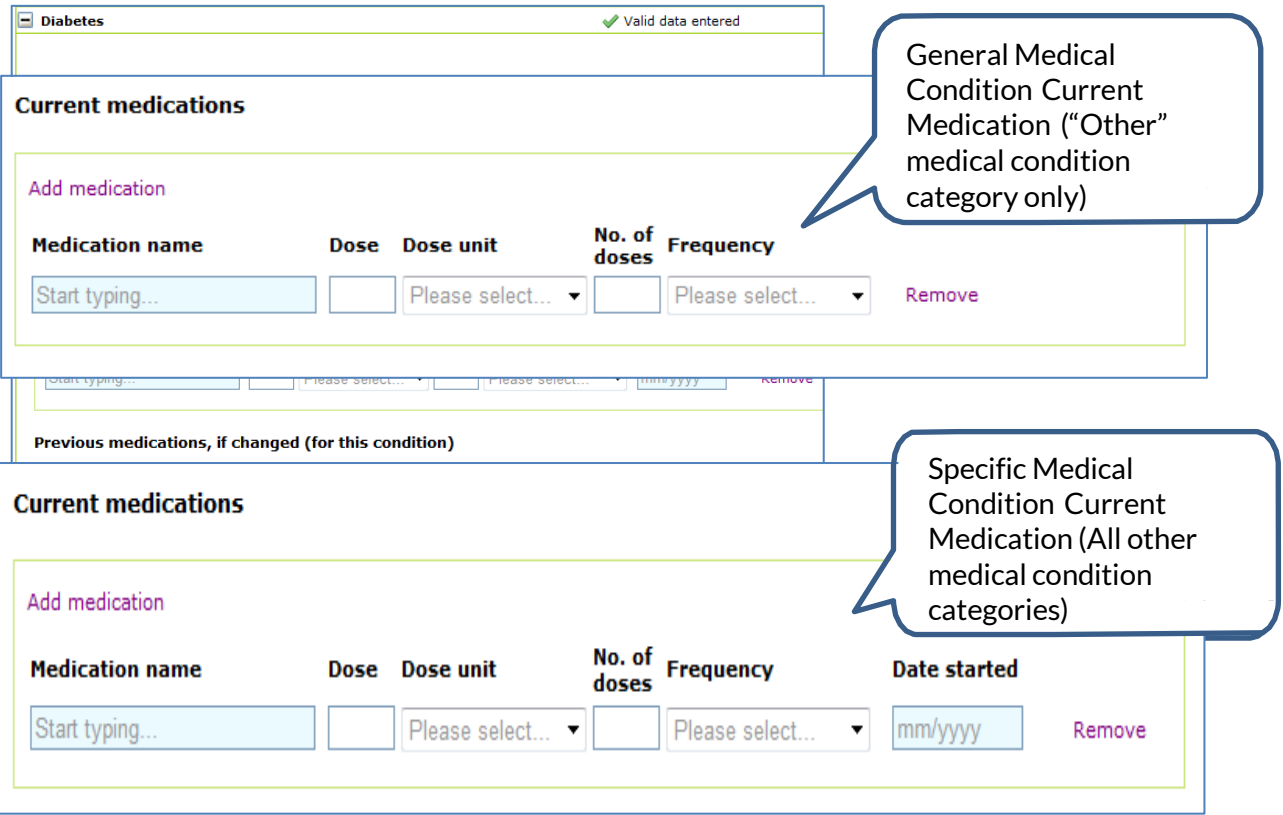

Depending on the condition selected the medication entry will vary:

If any data is entered on a line then the entire line is mandatory with the exception of the Date started field. You will not be able to move onto the next screen unless this data is either completed or the medications block removed. For Diabetes Previous Medications, the Date Ended field is mandatory.

### ACTIVITIES OF DAILY LIVING (ADL)

If a serious condition category (all except High Cholesterol and Hypertension) has been added in the Annuitant Health tab, you must complete an Activities of Daily Living questionnaire.

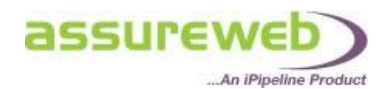

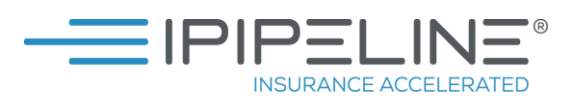

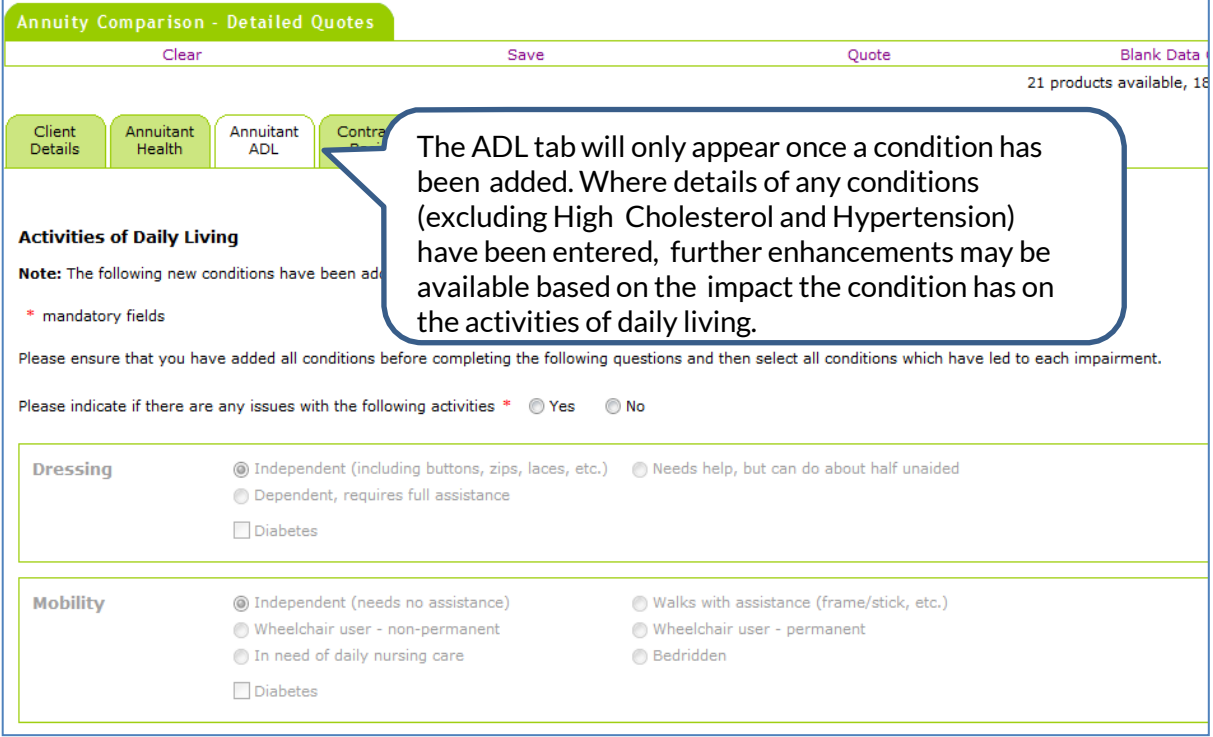

You will first be asked to indicate if there are any issues with the activities. If you answer No, no further questions are applicable. If you answer Yes, you must answer each question relating to each impairment and where impairments exist, indicate which conditions (if any) have led to each impairment.

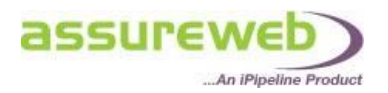

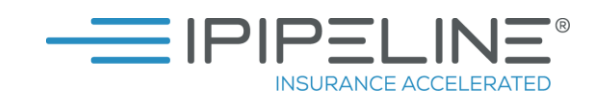

### QUOTE INPUT DECLARATION

This form displays all the information that was entered in the Detailed Quote.

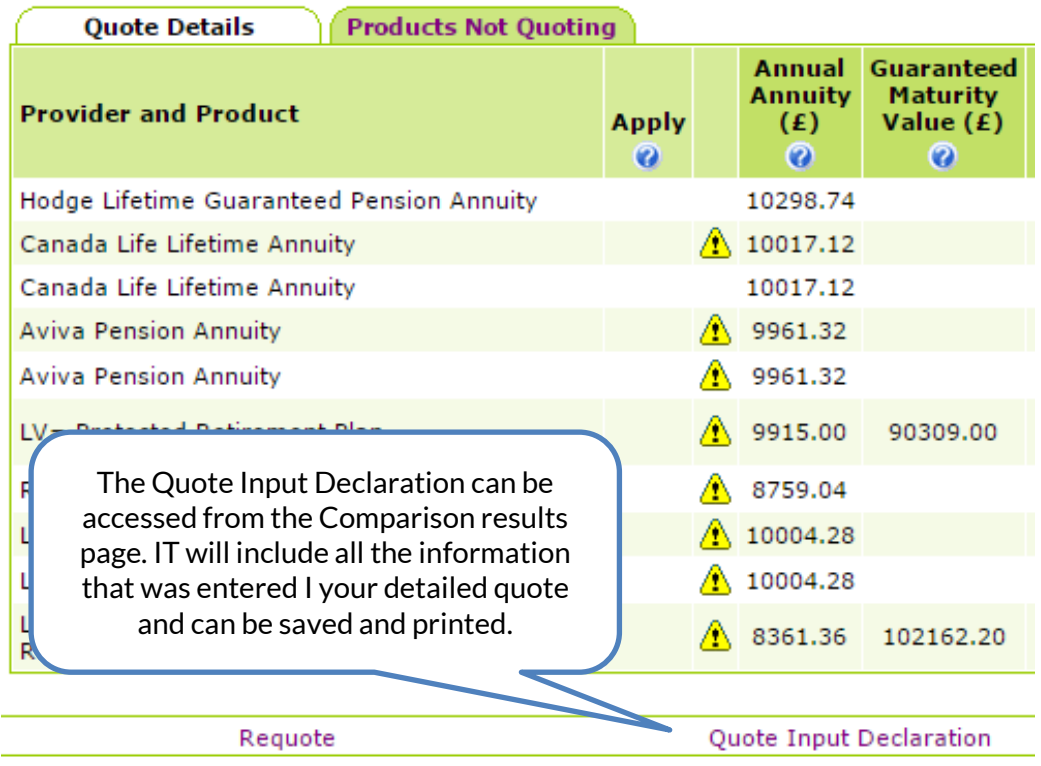

Some providers will require this to be printed and signed by the annuitant (and dependent if applicable) to confirm that the information entered is correct in order to proceed with the application. An insurer may also seek to obtain independent verification of this information from the client's doctor. If it is subsequently found that the questions were not answered accurately or completely then that could result in your client's income being reduced.

## PART SAVE

At any point during the entry of the quote request you can Part Save. For example, if you did not have all the client medical information, you can complete what you know and save the quote request to retrieve it at a later date from the 'Review Quotes and Apps' area.

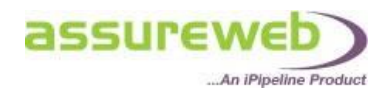

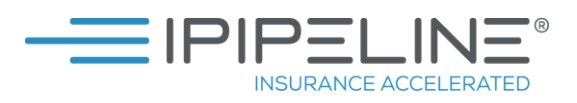

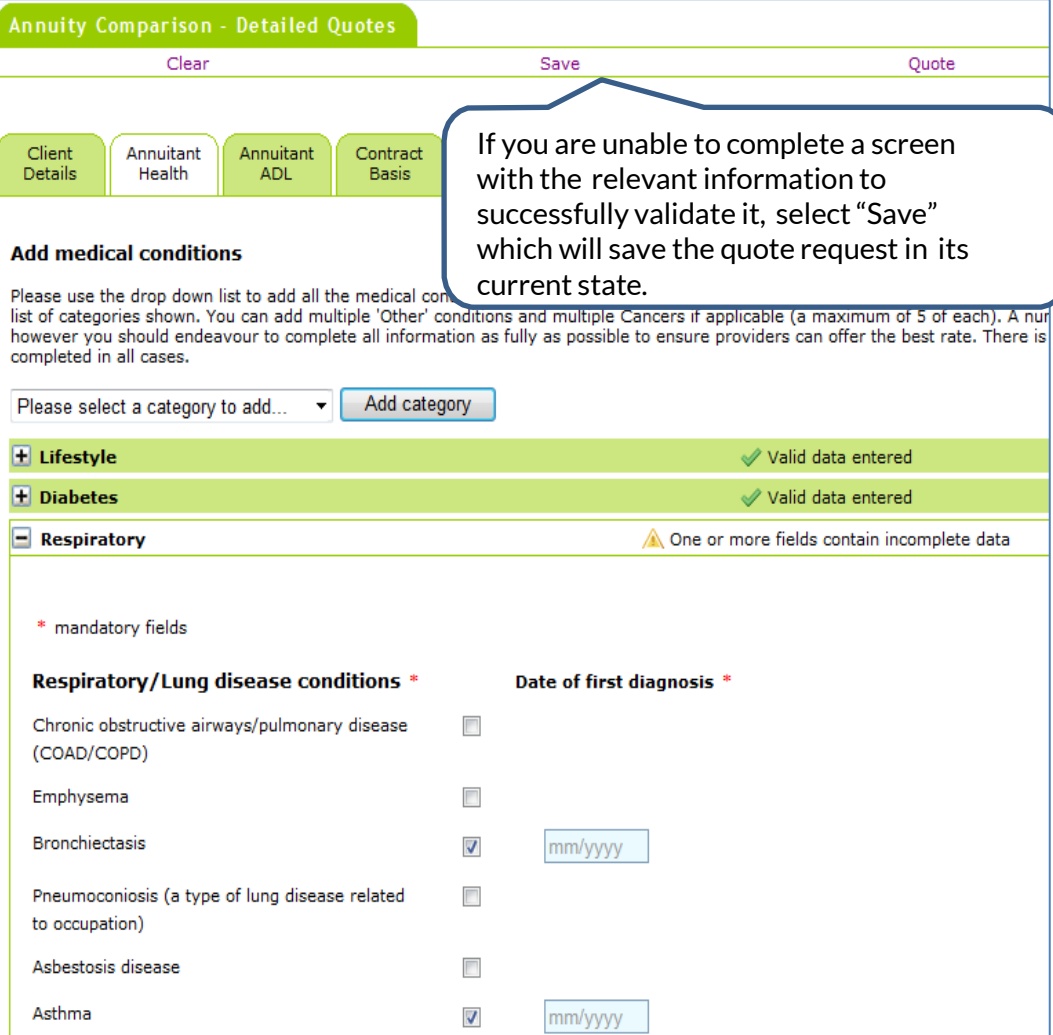

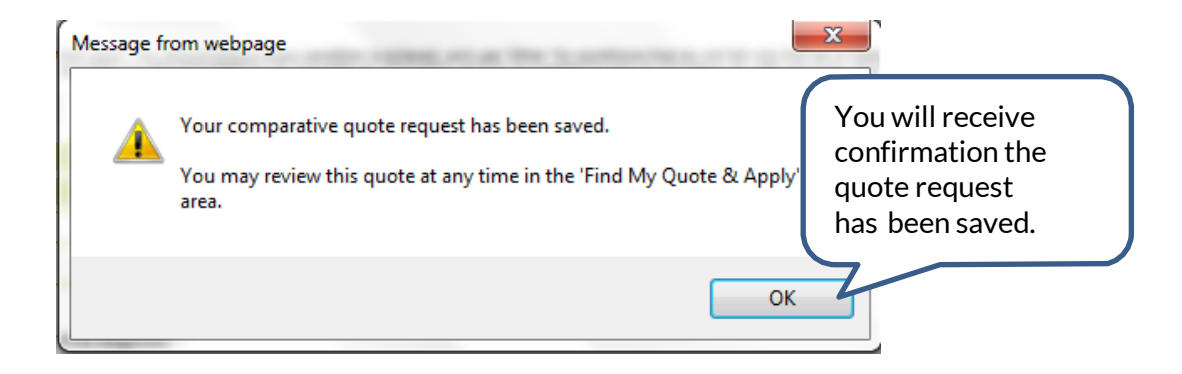

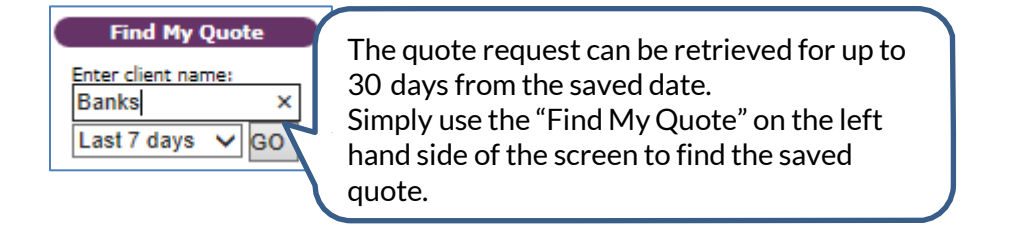

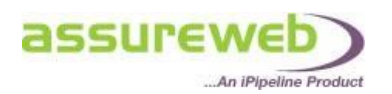

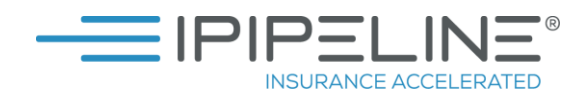

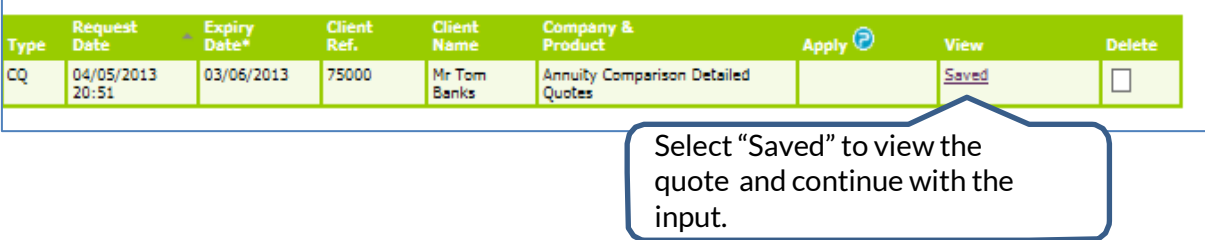

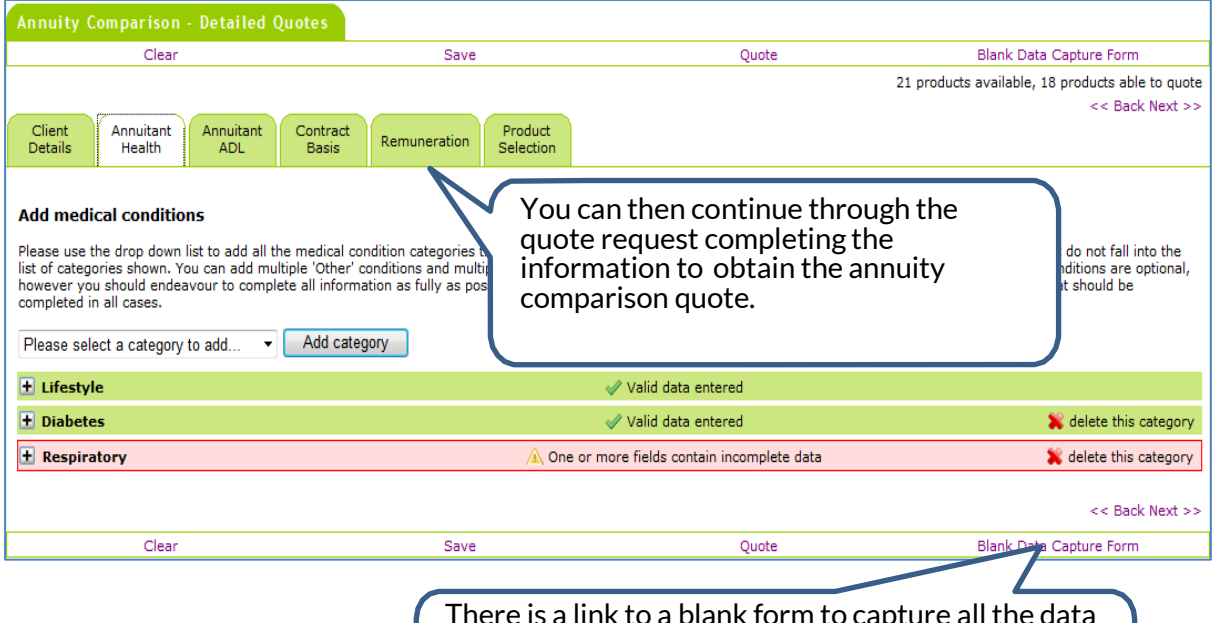

There is a link to a blank form to capture all the data needed to quote, which allows the client to complete a paper form before it is entered into the system.